## **7 Die Arduino-Cloud**

Die Arduino-Cloud ist ein von Arduino entwickelter Online-Service, der es jedem ermöglicht, angeschlossene Geräte allein mithilfe eines Browsers zu bauen und zu managen. Ihre Hauptmodule sind:

- Web Editor eine voll funktionsfähige Arduino-IDE, die als Website implementiert ist. Du benötigst lediglich einen Webbrowser zum Schreiben, Kompilieren und Hochladen von Arduino-Code.
- IoT Cloud ein Service, mit dem du mit einer minimalen Menge an Code (was man heutzutage als »Low Code« bezeichnet) angeschlossene Geräte erzeugen, programmieren und managen kannst. Du kannst zum Beispiel ganz einfach ein Gerät zum Bewässern deiner Pflanzen bauen und es von deinem Smartphone aus steuern, während du am Strand an deiner Bräune arbeitest.
- Project Hub ein Speicher mit buchstäblich Tausenden von Projekten und Anleitungen, von der Community erstellt. Hervorragend geeignet für den Anfang, wenn du nach einem tollen Einstiegsprojekt suchst.

Lass uns jedes einzelne Modul genauer betrachten.

## **Arduino Cloud IDE**

Die Arduino Cloud IDE (bisher unter dem Namen Arduino Create bekannt) ist eine cloudbasierte Entwicklungsumgebung für Arduino, die sich mit jedem modernen Internetbrowser nutzen lässt. Du kannst dich ganz einfach von jedem Ort der Welt aus in eine voll funktionsfähige Arduino-IDE einloggen, die deinen Code in der Cloud speichert. Das ist besonders nützlich, wenn du auf einem Chromebook bist oder diverse unterschiedliche Computer verwendest und überall dasselbe Setup haben möchtest. Im Notfall kannst du den Computer einer anderen Person leihen und darin alle deine Dateien und Bibliotheken auffinden. Ein besonderes Merkmal der Cloud-IDE ist, dass der Arduino-Sketch-Ordner auch Schaltpläne und Bestückungspläne aufnehmen kann. Du musst lediglich ein Bild namens *schematic.png* und *layout.png* im Ordner ablegen und dann werden sie als Registerkarte in deiner IDE angezeigt. Ganz leicht! Ein weiterer interessante[r Vorteil der Cloud-IDE i](https://cloud.arduino.cc)st, dass jede einzelne uns bekannte Arduino-Bibliothek (ein paar Tausend!) vorinstalliert ist, sodass du keine Zeit verschwenden musst, um nach Bibliotheken zu suchen und diese zu installieren. Nimm sie einfach mit auf – sie sind schon da. Zum Loslegen brauchst du nur zu *<https://cloud.arduino.cc>* zu gehen, wo du gebeten wirst, dich einzuloggen oder ein Arduino-Konto anzulegen. Sobald du drin bist, siehst du diesen Bildschirm, auf dem du dein Sketchbook und alles andere findest, was du brauchst.

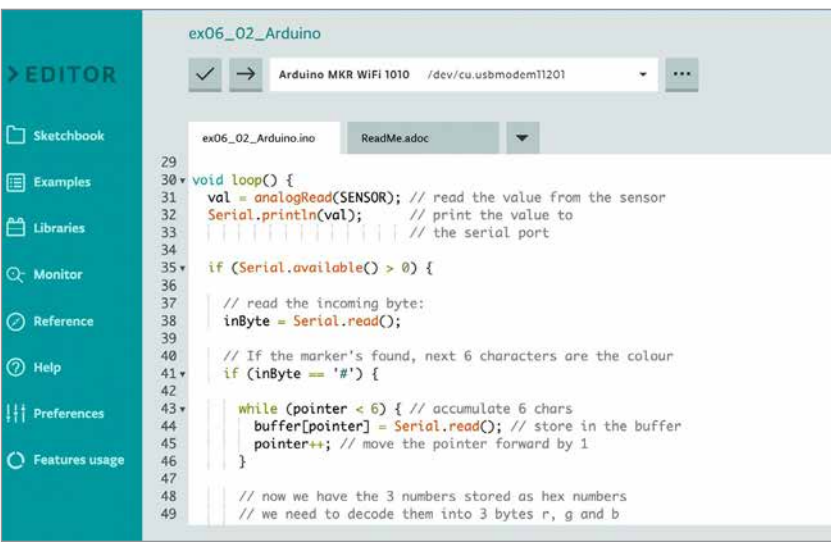

**Abb. 7–1** Arduino Cloud IDE

Wenn du die neue Arduino IDE 2.0 verwendest, kannst du das Sketchbook, das du in der Cloud siehst, mit jenem auf deinem Computer synchronisieren (ungefähr so wie bei Dropbox und ähnlichen Services). Wenn du zum ersten Mal die Cloud-IDE verwendest, wirst du gebeten, ein ganz kleines Programm zu installieren, den Arduino Create Agent, der deinem Browser erlaubt, mit den seriellen Ports zu kommunizieren, damit du deine Sketche auf tatsächliche Boards hochladen kannst.

Bei bestimmten Arten von Boards wie die MKRs, Nano 33 IoT und Ähnlichen kannst du ein Merkmal namens [OTA \(Over-the-Air-Upda](https://cloud.arduino.cc)tes) einschließen, das dir erlaubt, neuen Code über einen Internetanschluss auf das Board zu laden. Ziemlich praktisch, oder? Das Angebot einer vollständigen und detaillierten Beschreibung der Funktion der Cloud-IDE übersteigt den Umfang dieses Einführungsbuches, aber unter *[https://](https://cloud.arduino.cc) [cloud.arduino.cc](https://cloud.arduino.cc)* erfährst du mehr.

## **Project Hub**

Ein sehr leistungsstarkes Merkmal der Arduino-Cloud ist der »Project Hub«, ein Ort, an dem du buchstäblich Tausende Anleitungen und Projekte für jedes Arduino-Board findest, die alle möglichen Themen abdecken: von Musik bis zu Installationen, von Hausautomatisierung bis zum Gärtnern, von Haustierfütterung bis zu Robotern. Einige der Projekte sind sehr ausgeklügelt und sehr gut dokumentiert – wenn du nach einem Projekt für den Start mit Arduino suchst, bist du hier richtig!

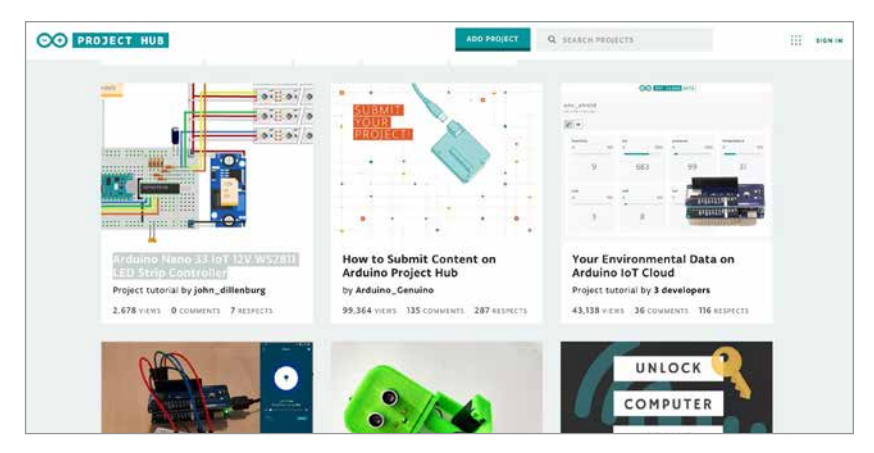

**Abb. 7–2** Der Arduino Project Hub

## **IoT Cloud**

Eine IoT Cloud ist ein Online-Service, der als Brücke zwischen deinen angeschlossenen Geräten und beispielsweise einer Handy-App, einem Web-Dashboard oder anderen Geräten dienen kann. Wenn du einen IoT-kompatiblen Arduino oder ein ähnliches Board hast, erkennt der IoT-Cloud-Service dieses, sobald eine Verbindung besteht.

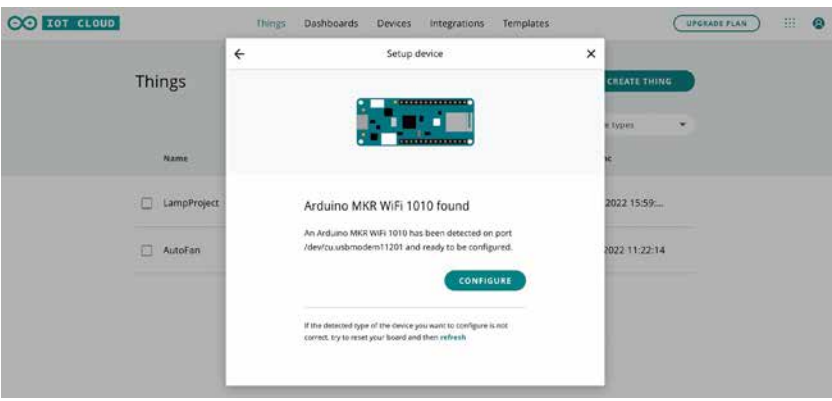

**Abb. 7–3** Verbindung eines Arduino mit der IoT Cloud

Wenn du aber ein nicht-IoT-kompatibles Board verwendest, wie zum Beispiel ein normales Uno, dann erhältst du die folgende Mitteilung; stell also sicher, dass du das richtige Board für dein IoT-Projekt wählst.

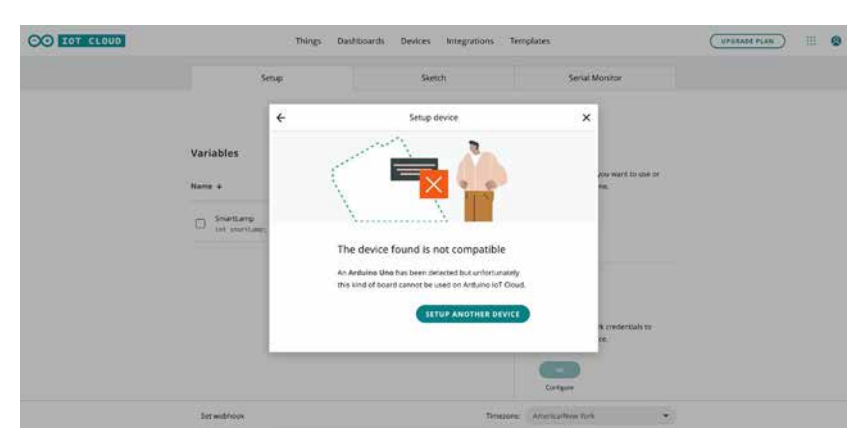

**Abb. 7–4** Nichtkompatible Geräte laufen nicht in der IoT Cloud.